# | SKILLS@LIBRARY<br>| **THE UNIVERSITY LIBRARY**

# **Engineering Village:** quick start guide

 $\Theta$  Engineering Village

Engineering Village is the largest collection of engineering research literature in the world. Using **Compendex** to index over 10 million journal and conference papers back to 1884.

#### **Getting started**

- 1. Go to the Library homepage at<http://library.leeds.ac.uk/> or to the "Learn" tab in Minerva.
- 2. Type **Engineering Village** into the Library search box.
- **3.** Find **Engineering Village** in the results list and click on the link.
- 4. Enter your University username and password if prompted. You will now be taken through to the Engineering Village homepage.

#### **Searching for research articles**

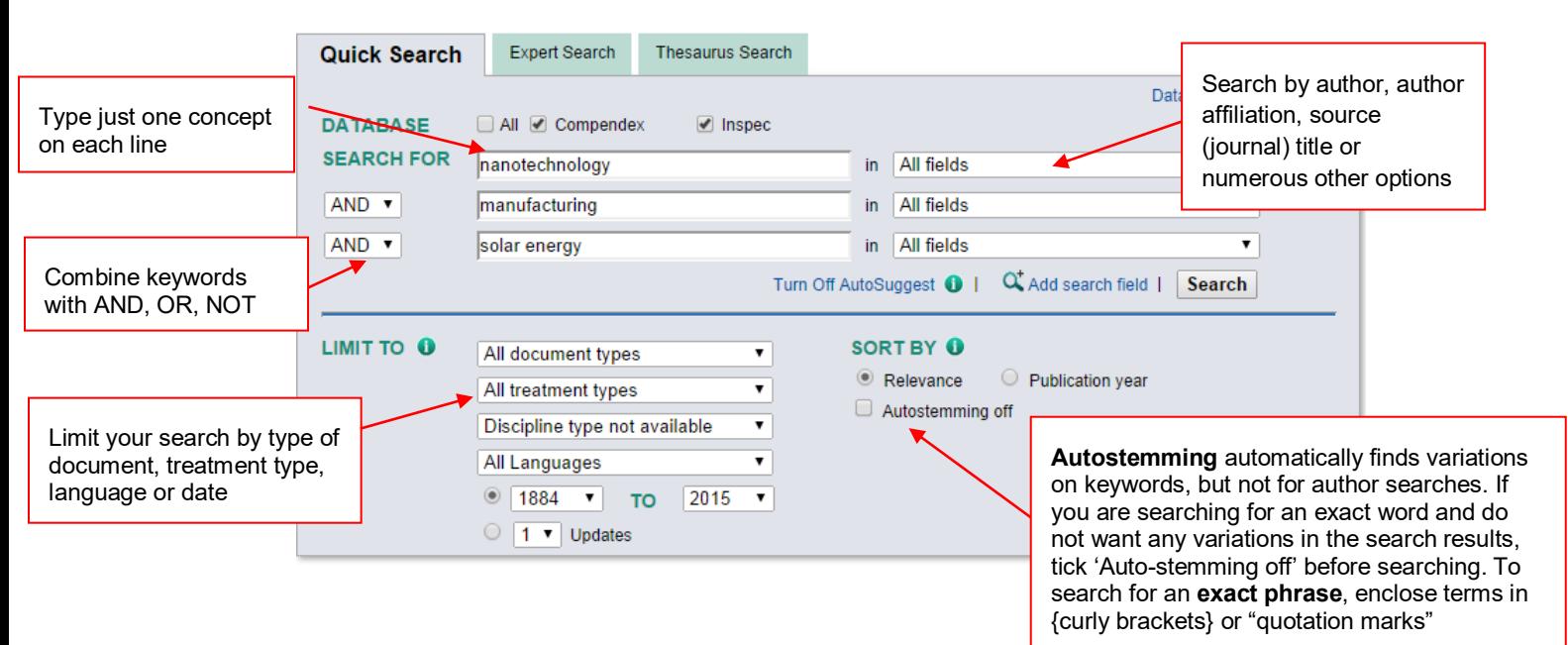

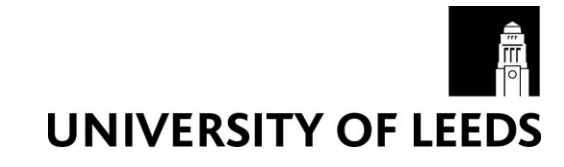

#### **Combining keywords**

- Use **AND** to search for both the words and to narrow the search, *eg star AND formation.*
- Use **OR** to search for either of the words and to broaden your search, *eg cars OR automobiles.*
- Use **NOT** to exclude a term completely, *eg windows NOT Microsoft.*

If terms are entered into three textboxes, terms from the first two textboxes are combined first, and then the term in the third textbox. So:

- a AND b OR c will be searched as (a AND b) OR c
- a OR b AND c will be searched as (a OR b) AND c

#### **Results explained**

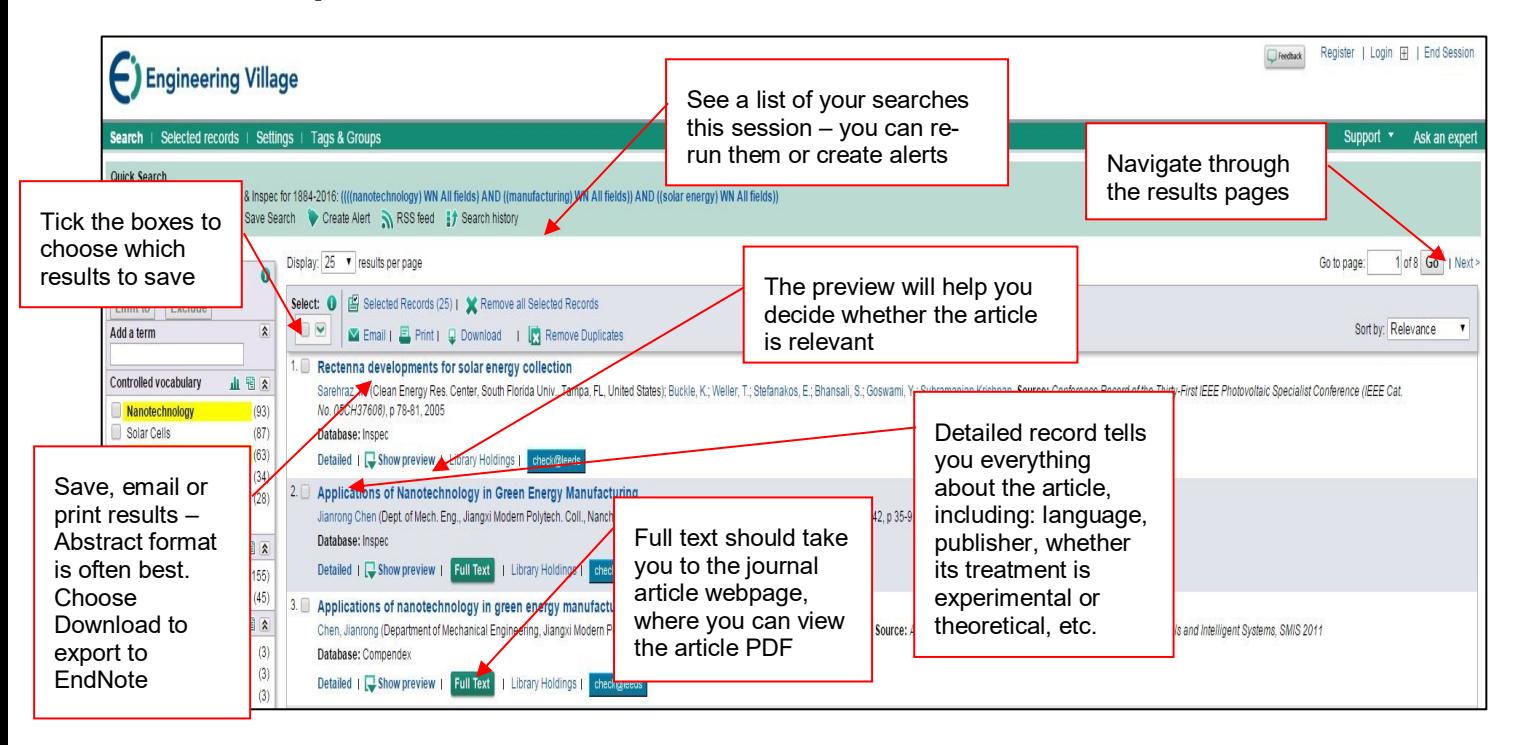

## **Refining results**

On the left of the results screen is a **Refine results** 

- box that contains a number of categories:
- controlled vocabulary
- database
- author
- author affiliation
- classification code
- country
- document type
- language
- year
- source title
- publisher

## **Finding the full text**

 $\ddot{\mathbf{0}}$ **Refine results** You can choose to **Zimit to** Exclude 'Limit to' or 'Exclude'  $\hat{\mathbf{x}}$ Add a term these terms from the search results Controlled vocabulary 山图文 **Nanotechnology**  $(93)$ Solar Cells  $(87)$ The terms that appear Solar Energy  $(63)$ the most in the results Nanostructured Materials  $(34)$ are ranked – with Photovoltaic Cells  $(28)$ number of occurrences View more in brackets. The terms Database 山图文 you entered in your Compendex  $(155)$ initial search will be nspec highlighted in yellow.  $(45)$ Author 山图文 Dionysiou, Dionysios D.  $(3)$ Fisher, Timothy S.  $(3)$ Pillai, Suresh C.  $(3)$ Each category lists the first  $\Box$  Toivola, M.  $(3)$ 5 results, but you can see Banerjee, Swagata  $(2)$ the rest by selecting 'View View more more'

To find out if the full text of an article listed in Engineering Village is available at Leeds, click on Full Text or Check@Leeds below the item in your results list, or search the Library for the article title.